Click It! With Full Keygen [April-2022]

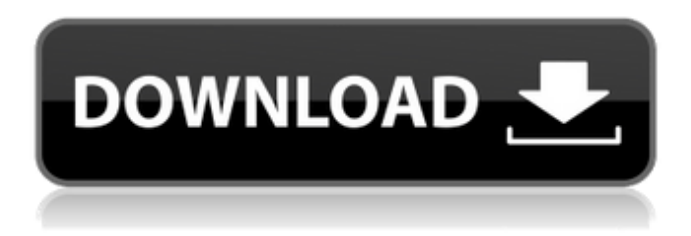

## **Click It! Free License Key [32|64bit] [2022-Latest]**

Publisher: Remtejko Studio Version: 1.2.1.1 License: FreeWare Language: English Compatible: 2,4 Click it! Screenshots: Click it! Features: P.S. It is possible to check the official website of Click it! and to read its features in other languages. Click it! for Windows, Click it! for Mac and Click it! for Linux are available as freeware from the project's official site. It seems also possible to download Click it! source code, however the link is currently not active (last update: September 2011). A: I've had a similar task to automate clicking on an area on the screen. After a few attempts I finally found a working solution. I'm using VBScript, which is quite limited compared to C# or other programming languages, but it works very well for my requirements. This script takes a screenshot, and searches for the area on which a mouse cursor should be active, then applies the necessary action to save the screenshot and runs a delay (determined by the number of clicks you want) to switch between area: Set WScript = CreateObject("Wscript.Network") Set Shell = CreateObject("WScript.Shell") Set Process = Shell.Run("""%windir%\System32\calc.exe"" /") Set Process = Nothing FileName = "" FileType = "\*IPG" DirName = "C:\Users\G-Man\Desktop\2018\_01\_09\_clickit.jpg" If DirName = "" Then MsgBox "There is no picture yet!" Exit Sub End If Set MyPic  $=$ WScript.CreateObject("Shell.Application").Pictures.LoadFile(DirName) MyPic.Height = 1379 MyPic. Width = 2045 MyPic. Left = 460 MyPic. Top = 184 'Get mouse cursor position and screen size WindowW = WScript.Network.Send("getwindowwidth") WindowH

## **Click It! Free**

Click it! is a free, portable, lightweight and simple application that allows you to set your mouse to click a specified area for a user-defined time interval. Click it! Features: Choose between 5 different click areas. Select a time interval for every click area. Automatic infinite loop for every click area. Minimum 5 seconds between every click. Support for a decimal number for every time interval. Rename your project. Click it! Screenshots: Click it! Activation: Download the Click it! Portable application from the following download link: Click it! is an freeware application, you can download it directly from the developer's website. Source Code: Click it! Portable source code is available on GitHub. A: You can use Autolt v3 Here is an example of how to start the program. Use the SetWinDelay function to delay a program execution (WinWait). Use the WinActivate function. Sample code: SetWinDelay( 100, 0xA0000000 ) WinActivate("C:\Users\USER\Desktop\MyApp.exe") 1734 in architecture The year 1734 in architecture involved some significant events. Events The architect Domenico Antonio Fontana begins construction on the Neoclassical–style theater of the Teatro

Comunale, in Bologna, Italy. Buildings and structures Buildings Buildings and structures completed Classical architecture in the UK In the United Kingdom, following the King William III's Proclamation for Building 50 new churches, Thomas Sanderson, architect, begins work on the large Doric order colonnade of the college chapel of Eton College, Eton, England. Publications François de Cuvilliés – Description générale de tous les arts qui servent à la ménagerie et à la ruche [General description of all the arts used for the husbandry and the barn], including animal husbandry, horticulture, and architecture. Births October 9 – William Burges, English Gothic Revival architect (died 1814) Deaths Architecture Category:Years in architecture Category:18th-century architecture-0031){reftype="ref"} b7e8fdf5c8

## **Click It! Crack Free Registration Code**

This program is designed to help you save time whenever you need to click something on your computer screen. As its name implies, the application can be started when you place the cursor over a specific area, with the cursor left unmoved for a certain amount of time. The interval at which you have the option to click can be easily adjusted, for instance, in case the program should click the mouse too many times in a row, you could set the interval to a bigger number. The time interval for which the mouse is allowed to stay unmoved could also be set, for instance, if you need to do some other job than clicking, you could choose to keep the cursor unmoved for a few seconds before you enter the time interval. If you need to quit the program, just click the Exit button or press Escape. The application does not get stuck, it is only visible when it is running. You can customize the color of the program's background to match your desktop's theme. Click it! Features: User-friendly and intuitive interface Doesn't need installation Simple to use Click it! Screenshots: Download Click it! from Softonic: Need help? Visit our forums: Feel free to follow us on Twitter: Keywords: Click, mouse, click, mouse click, automate clicking, click click, mouse click simulator, click it!, mouse clicker, clicker, auto click, auto clicker, autoclick, autoclicker, auto clicker and more... Filename: Click It! Version: 1.2.0 License: Freeware Language: English System requirements: Windows 10 / 8 / 7 / Vista / XP Category

## **What's New In?**

ClickIt! is a small application designed to help you automate mouse clicks. It can define where the mouse is allowed to click and how often it is allowed to do so. It also allows you to specify how many times a defined region will be clicked, thus turning a clicker into an automatic mouse clicker. ClickIt! : How To Use ClickIt! works in two different modes: clickable defined region: ClickIt! can click any part of the screen (for example the right part of the screen). In this mode, you need to define an area where the mouse must be allowed to click. To do so, drag the mouse to the window where you want ClickIt! to click, and release it. Now, move the mouse pointer over the desired area, and don't move it for at least 5 seconds. After 5 seconds, the mouse will be released and ClickIt! will automatically click the area where you are. automatic mouse clicker: In this mode, ClickIt! will click the area you defined once a set time interval has passed since the last time it clicked the area. You can define this interval for how long the mouse must stay in the defined area before ClickIt! will automatically click it. To do so, type the desired interval in the text field. How ClickIt! Works In both modes, ClickIt! first determines where the mouse is allowed to click. The mouse position is determined based on the current mouse location with respect to the screen. The position is determined by the window you are in (plus some calculated margins and other restrictions), and not by the cursor position. Installation and Usage Use the "ClickIt!" executable file, with any extension you like, to start ClickIt! Copy the folder "ClickIt!" to any folder. Start ClickIt! Click on the "Draw a region" button. Drag your mouse to define a region. When you see a mouse cursor appearing, the mouse will be automatically released.